### **FICHE 1 - FONCTIONNEMENT**

## **Mise en Œuvre de la Cordeuse de Raquettes (voir TP1\_1\_vidéo\_1.mp4)**

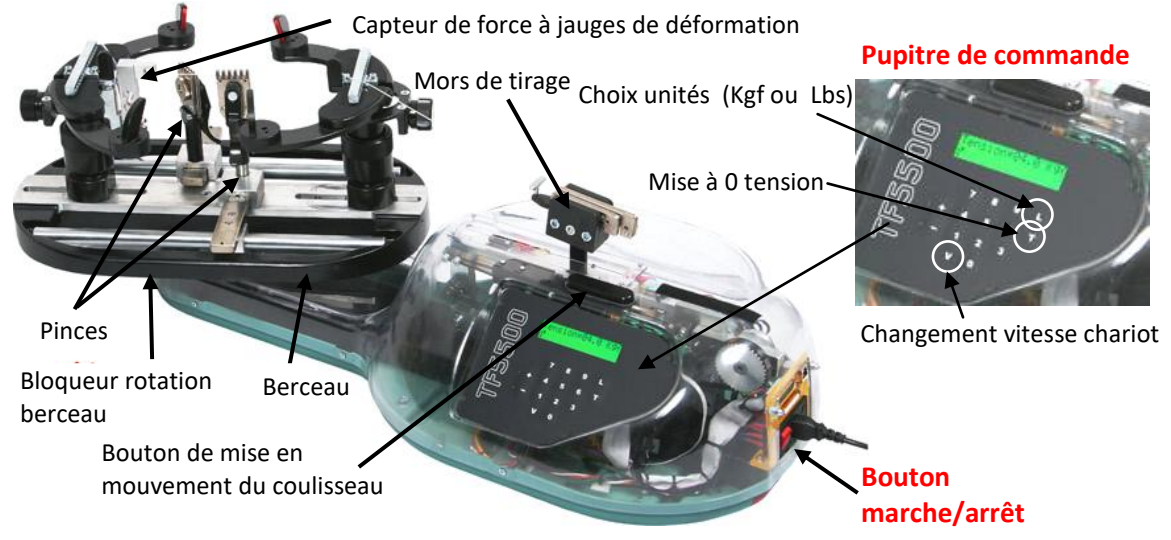

### **A- MISE EN MARCHE :**

- Appuyer sur le bouton marche/arrêt.
- Régler sur le pupitre de commande la tension souhaitée : touche L pour choisir les unités, touche T pour RAZ valeur affichée puis 3 chiffres pour entrer la valeur (15 kgf ici  $\rightarrow$  1 5 0).

### **B- CORDAGE D'UN BRIN DE CORDE SUR UNE RAQUETTE :**

- Placer le cadre de la raquette sur le berceau.
- Prendre la corde et la serrer dans la pince 1 et positionner la corde pour se retrouver dans la configuration figure 1.
- Tendre la corde à l'aide du mécanisme de tension.
- La corde étant maintenue tendue, positionner la pince 2 et serrer la corde avec la pince 2 pour se retrouver dans la configuration figure 2.

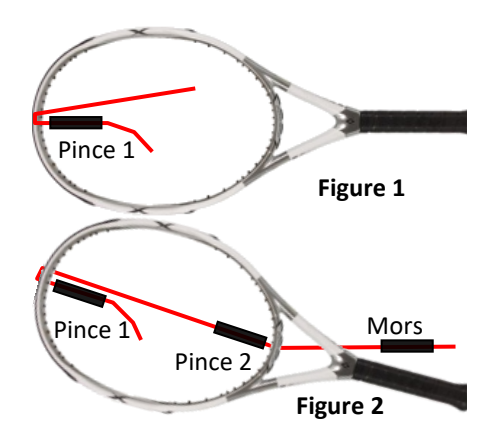

### **C- PLACEMENT DE LA CORDE DANS LE MORS DE TIRAGE :**

Le mors de tirage est constitué d'un chariot et d'un ensemble de 2 mors mobiles par rapport au chariot. La corde positionnée manuellement doit être bloquée par coincement entre les 2 mors.

**Mors** mobiles

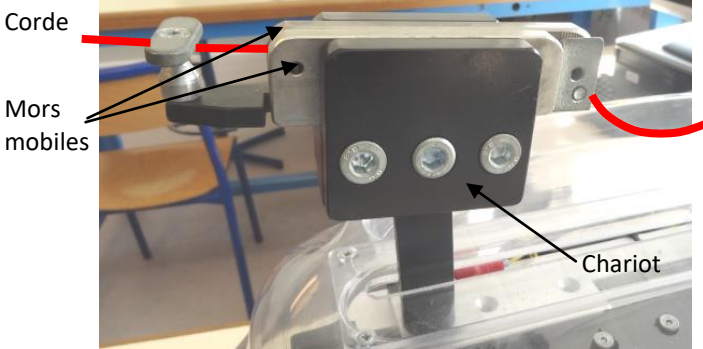

**En cas de méconnaissance d'une commande faire appel au professeur.**

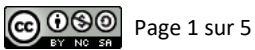

## **FICHE 2 - PRESENTATION FONCTIONNELLE**

# **Présentation Fonctionnelle de la Cordeuse de Raquettes**

### **A- EXTRAIT PARTIEL DU CAHIER DES CHARGES DE LA CORDEUSE DE RAQUETTES :**

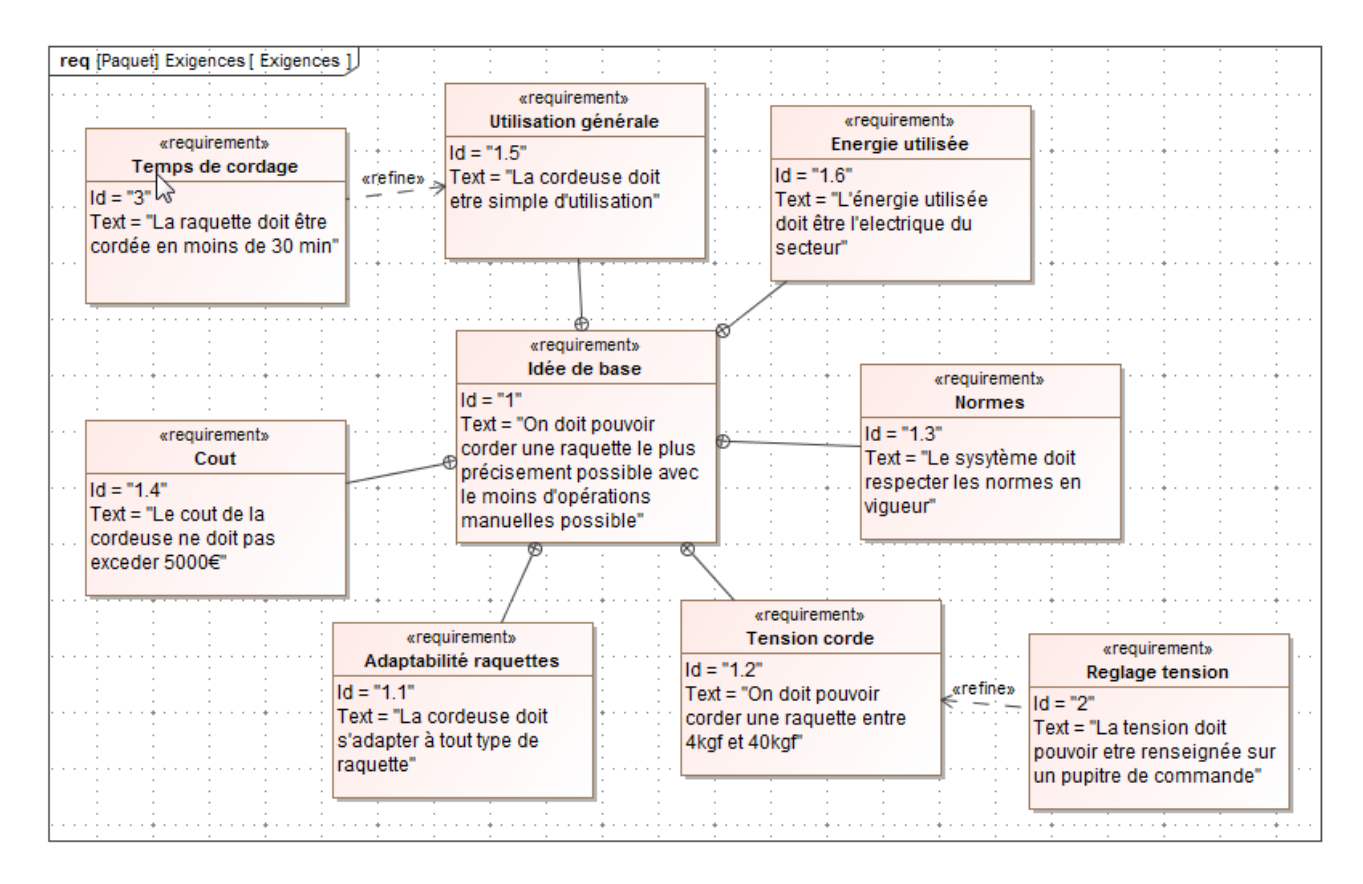

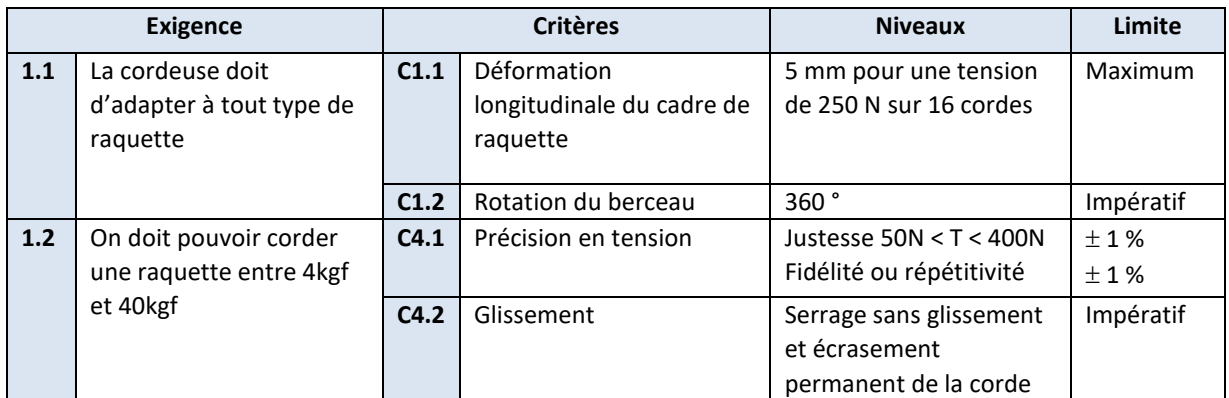

Précision = Justesse + répétitivité (ou fidélité)

Justesse : Aptitude à donner une indication égale à la valeur de la grandeur mesurée. Répétitivité : Aptitude à fournir des indications concordantes pour une même valeur mesurée.

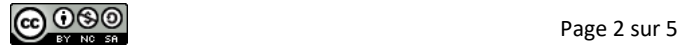

## FICHE 3 - DESCRIPTION STRUCTURELLE ET TECHNOLOGIQUE

# Description Structurelle du Système de Mise en Tension

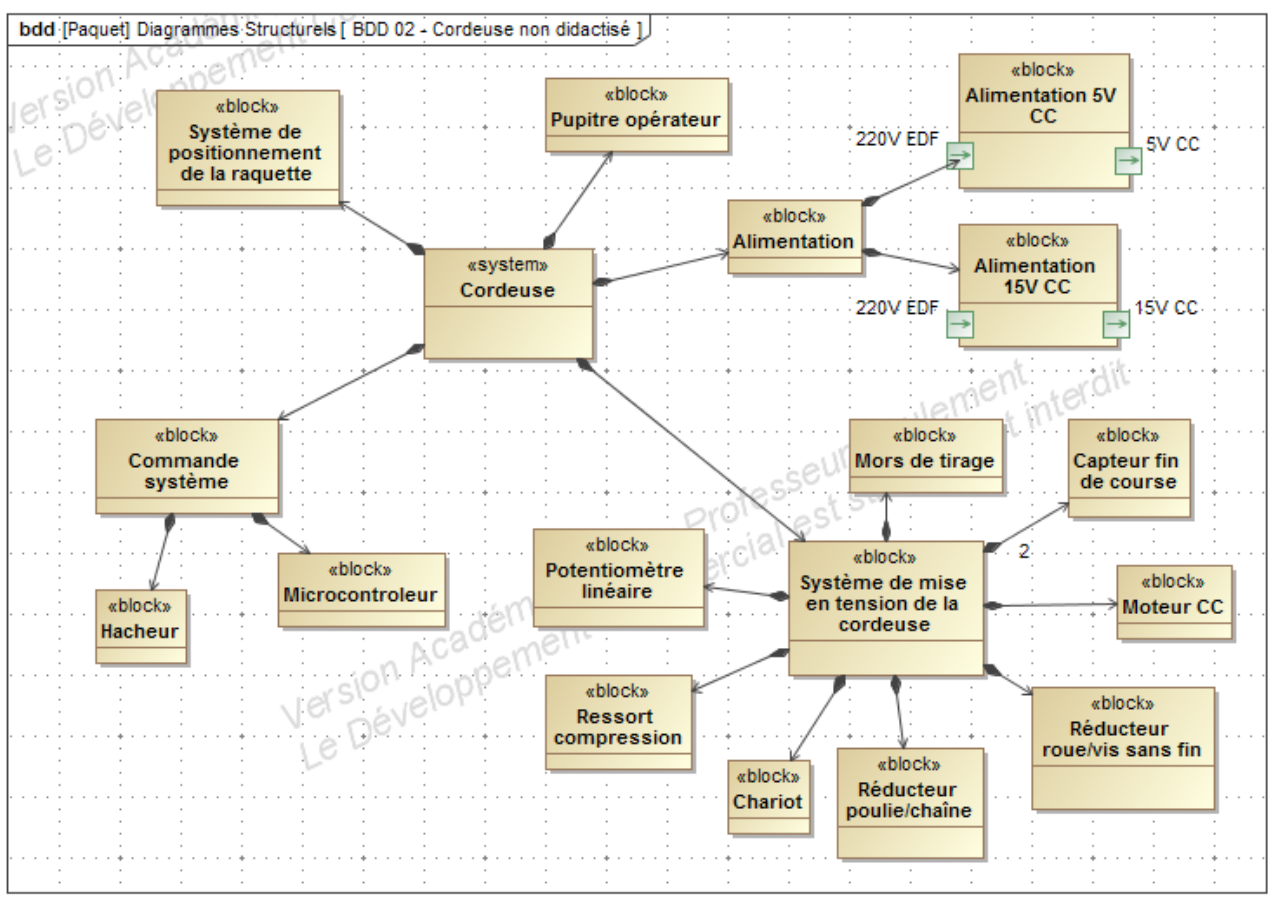

#### A- DIAGRAMME DE DEFINITION DE BLOC DE LA CORDEUSE :

A- DESCRIPTION STRUCTURELLE DU MECANISME DE MISE EN TENSION DE LA CORDEUSE :

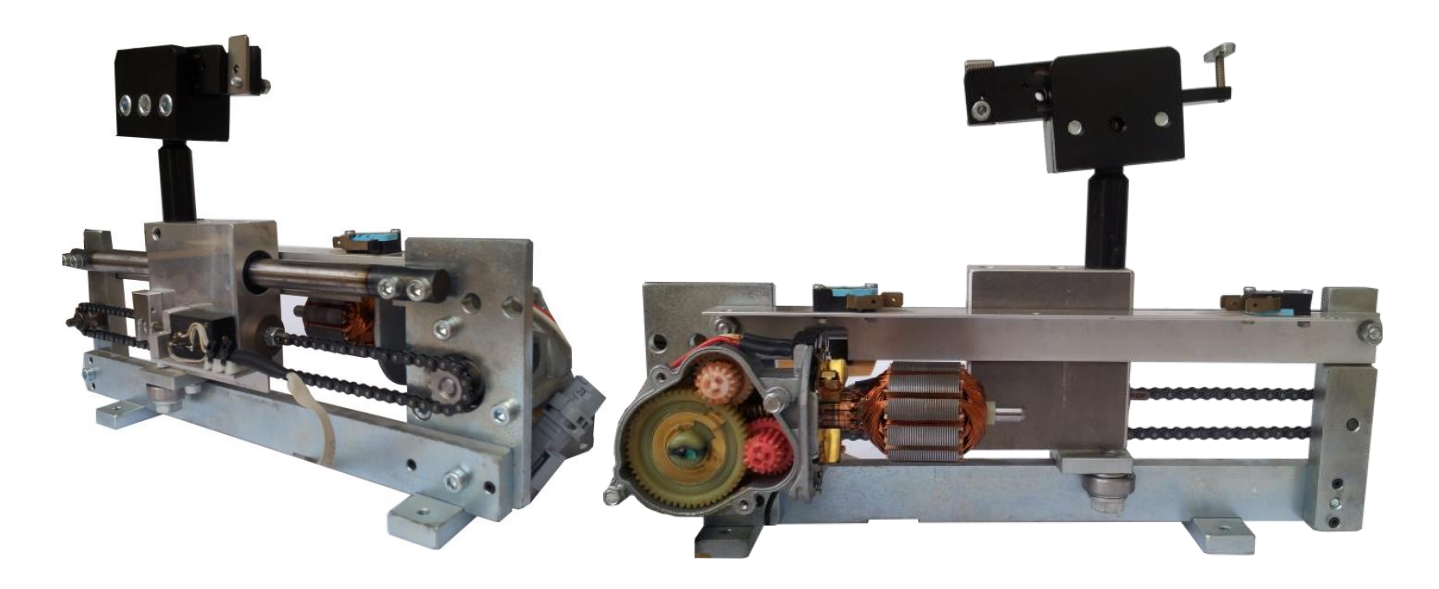

**ெ®** 

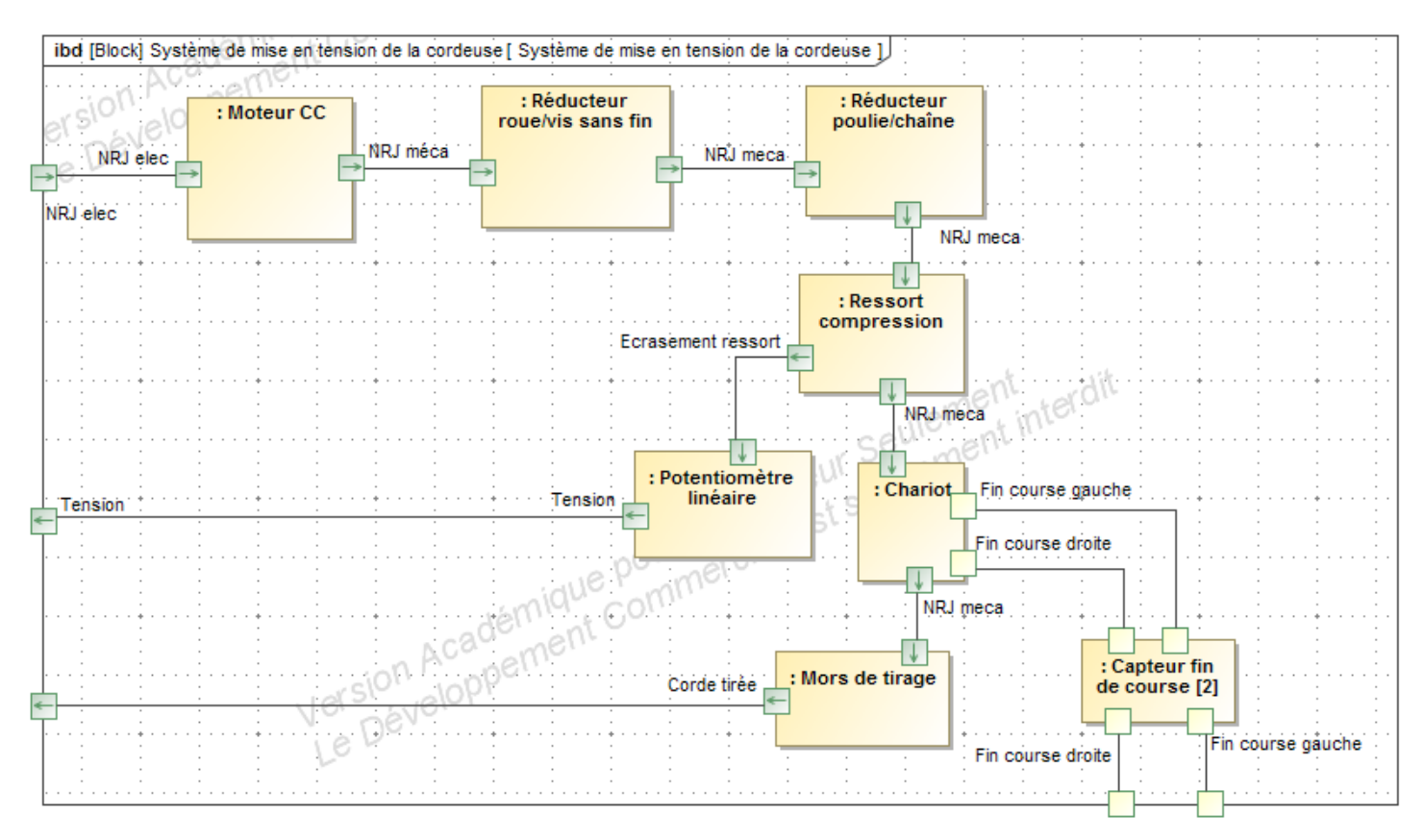

**C- SCHEMA-BLOC FONCTIONNEL DE L'ASSERVISSEMENT EN TENSION DU SYSTEME DE MISE EN TENSION :**

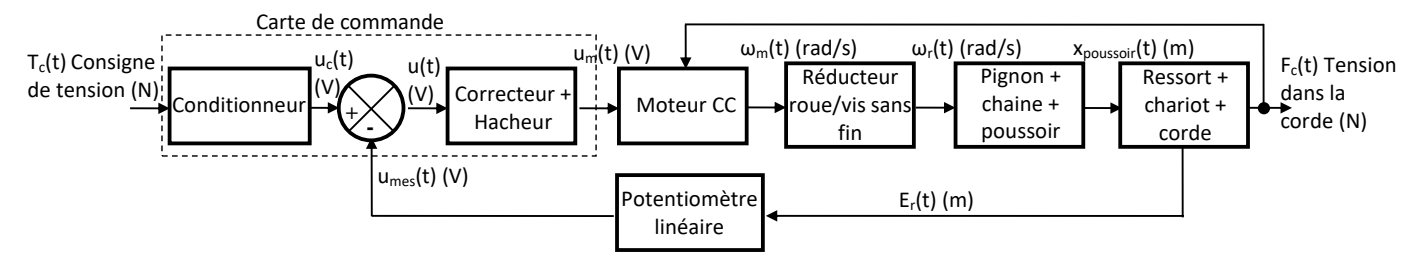

### **D- DISPOSITIF DE MESURE DE LA TENSION DE LA CORDE DU SYSTEME DE MISE EN TENSION :**

Lors d'une mise en tension de la corde, le poussoir (P) se déplace vers la droite (on note xpoussoir le déplacement du poussoir par rapport au bâti). Le poussoir écrase le ressort (R) et a donc un mouvement relatif par rapport au chariot (C). Ce déplacement relatif noté E<sup>r</sup> est mesuré par un potentiomètre linéaire qui envoie à la carte électronique une tension (en V) image de la tension (force en N) dans la corde.

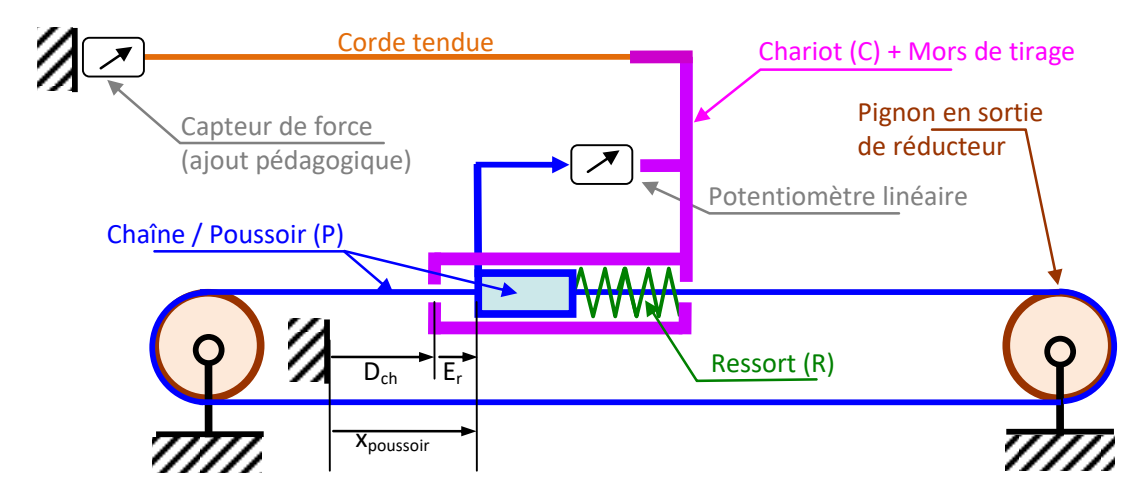

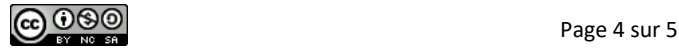

## **FICHE 4 - ACQUISITION**

# **Système d'Acquisition dédié à la Cordeuse**

Capteur de force à jauges de déformation

### **A- PREPARATION :**

- Fixer la raquette non cordée sur le berceau.
- Allumer la centrale de mesure avec le bouton marche arrêt.
- Cliquer sur l'icône SP55.exe sur le bureau windows pour lancer le logiciel d'acquisition dédié à la cordeuse.

### **B- PRISE DE MESURE :**

- **E** Lancer une acquisition en cliquant sur **s**
- Cliquer sur « initialiser ».
- Appuyer sur le bouton départ acquisition sur la centrale de mesure jusqu'à ce que le décompte de temps sur le PC commence.

Bouton départ acquisition

**Bouton marche/arrêt centrale mesure**

Centrale de mesure

Raquette non cordée

Tracer courbe

 $\overline{\mathbf{?}}$  Aide

n<br>1. Eermer

- Pendant 10 secondes la centrale va enregistrer les valeurs des paramètres mesurés.
- Automatiquement après ces 10 secondes la centrale va envoyer ces valeurs au PC.

### **C- VISUALISATION DES MESURES :**

▪ Visualiser les mesures à l'aide de l'interface dédiée :

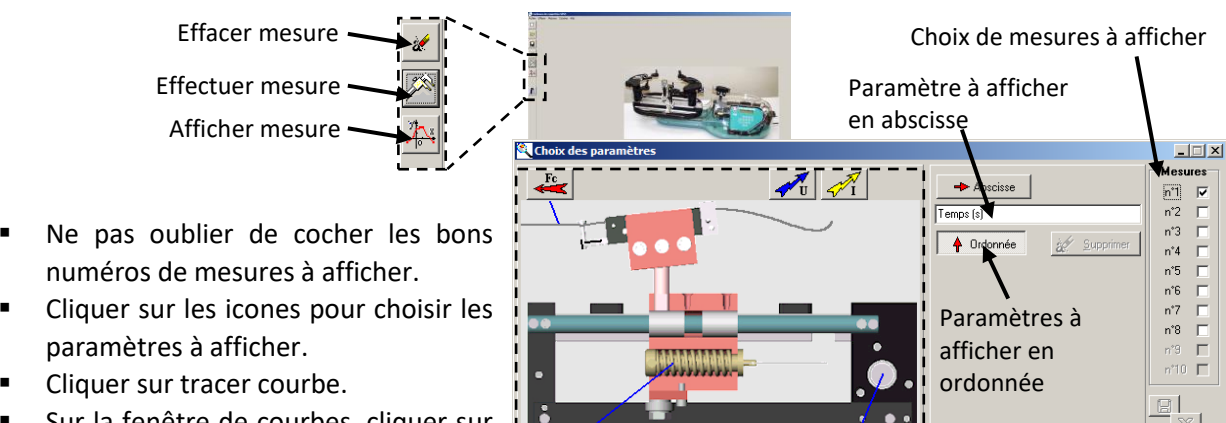

- ▪ Sur la fenêtre de courbes, cliquer sur la courbe permet de connaître abscisse et ordonnée de celle-ci.
- ▪Fermer la fenêtre d'affichage pour

faire d'autres mesures. Zone icones paramètres à afficher (passer la souris sur l'icône pour avoir la légende de celle-ci)

### **En cas de méconnaissance d'une commande faire appel au professeur.**

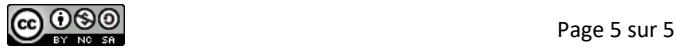

▪

 $\frac{1000}{E}$